Si vous souhaitez afficher l'arrière-plan de l'écran de verrouillage, voici comment faire :

- 1- dans le champ de 'Recherches', saisir la comme **REGEDIT**
- 2- cliquez sur l'application **EDITEUR DE REGISTRE**

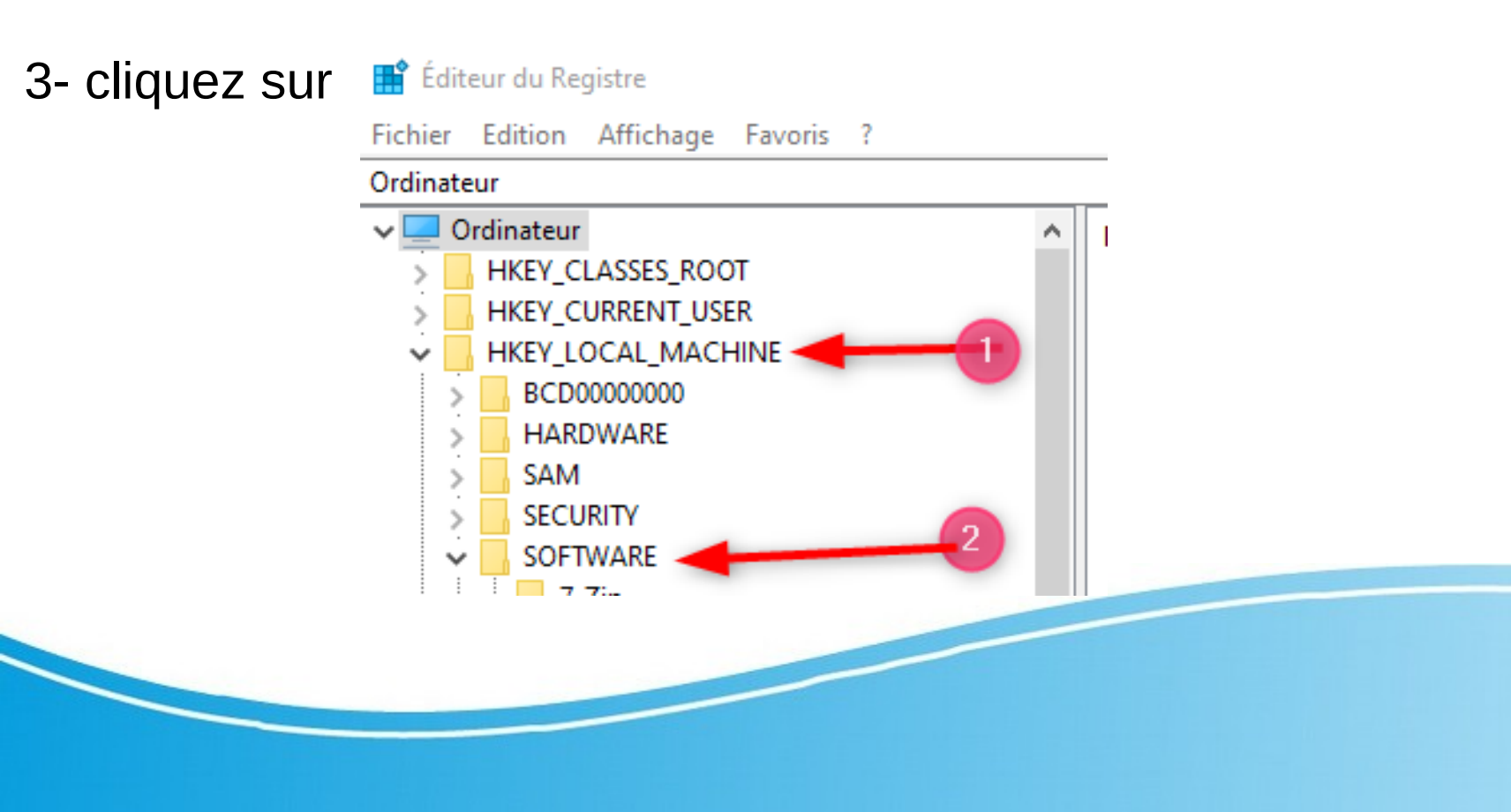

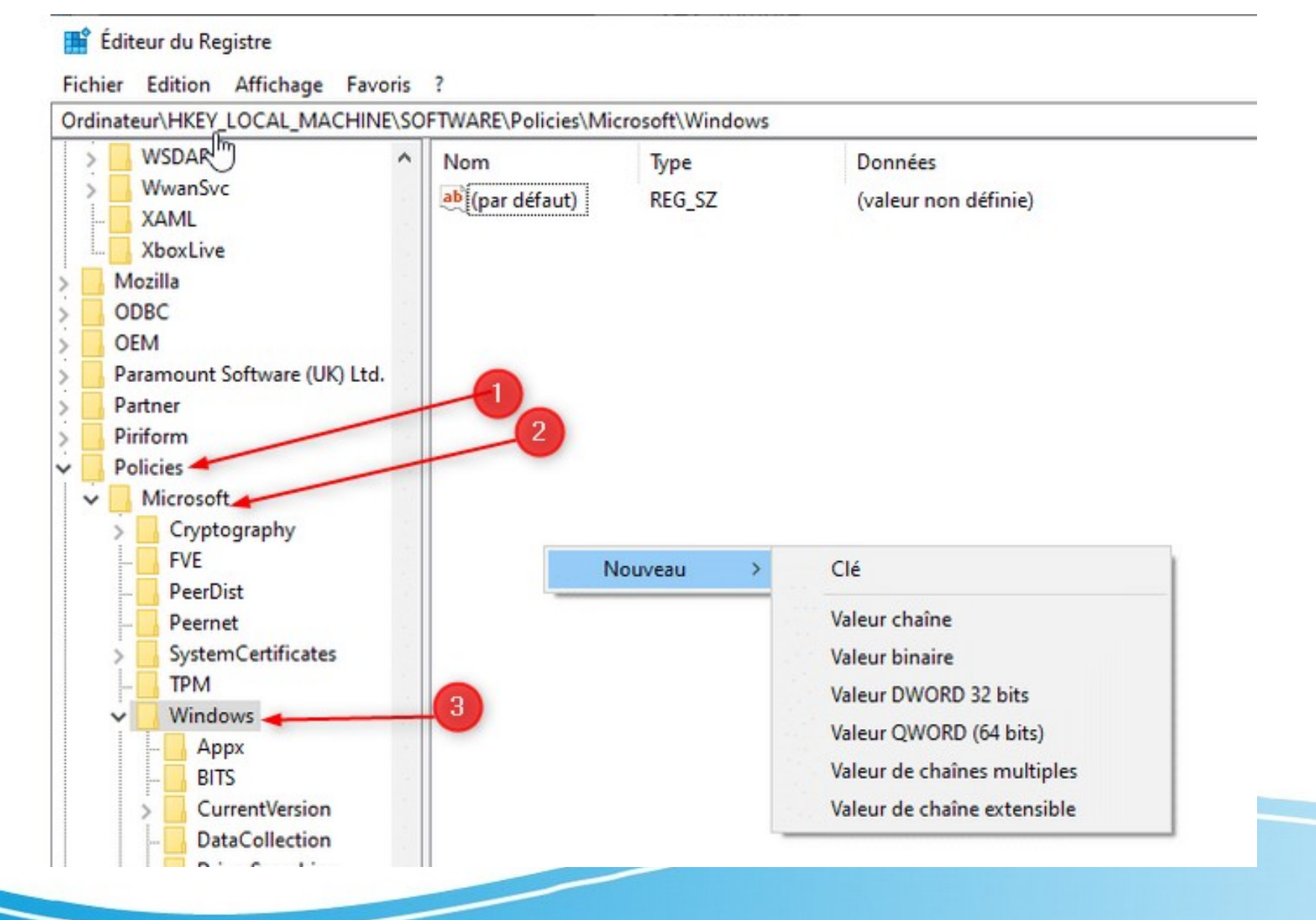

4- cliquer sur la sous-clé **SYSTEM**

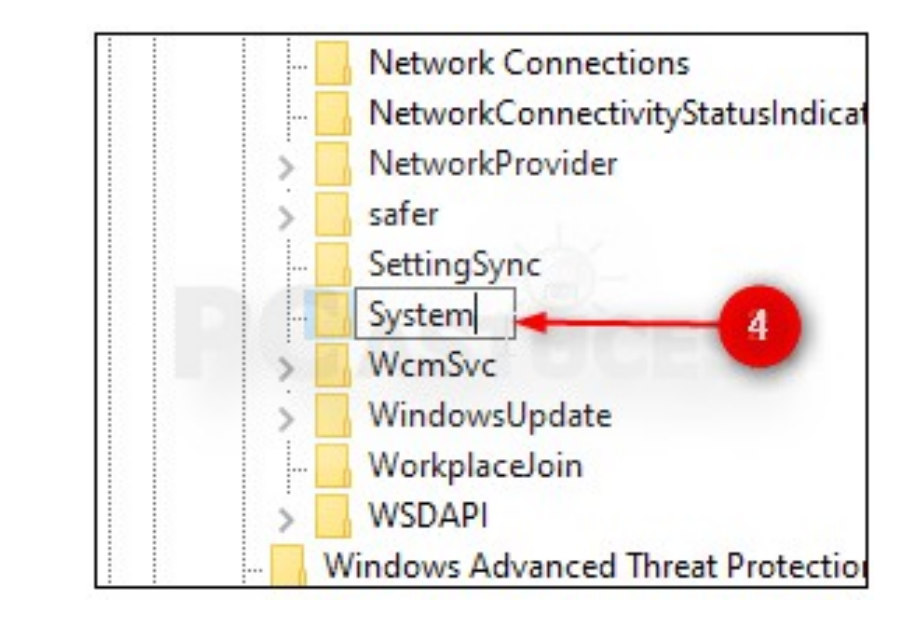

5- Si elle n'existe pas, clic sur **EDITION puis NOUVEAU puis Clé et nommez la SYSTEM** 

#### 5-sélectionner la sous-clé **SYSTEM**

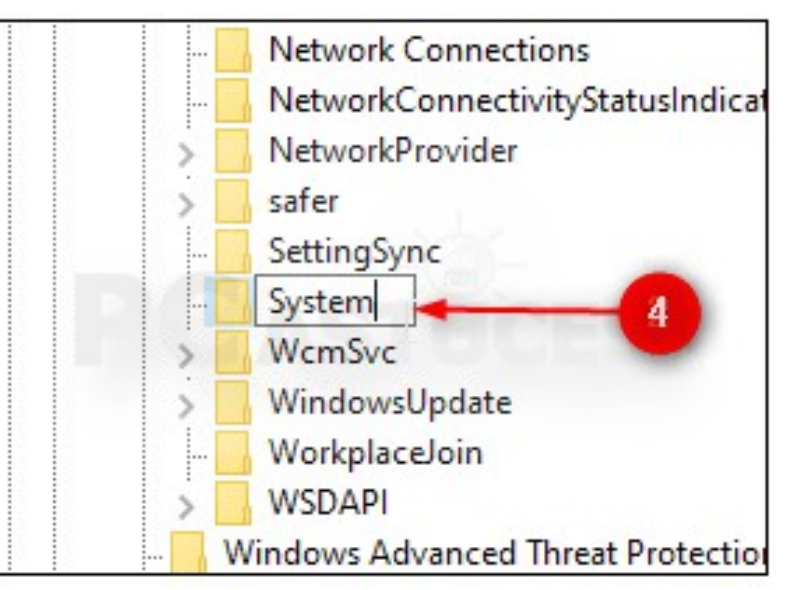

### 6- clic sur **EDITION, NOUVEAU et choisir Valeur DWORD ( 32 bits)**

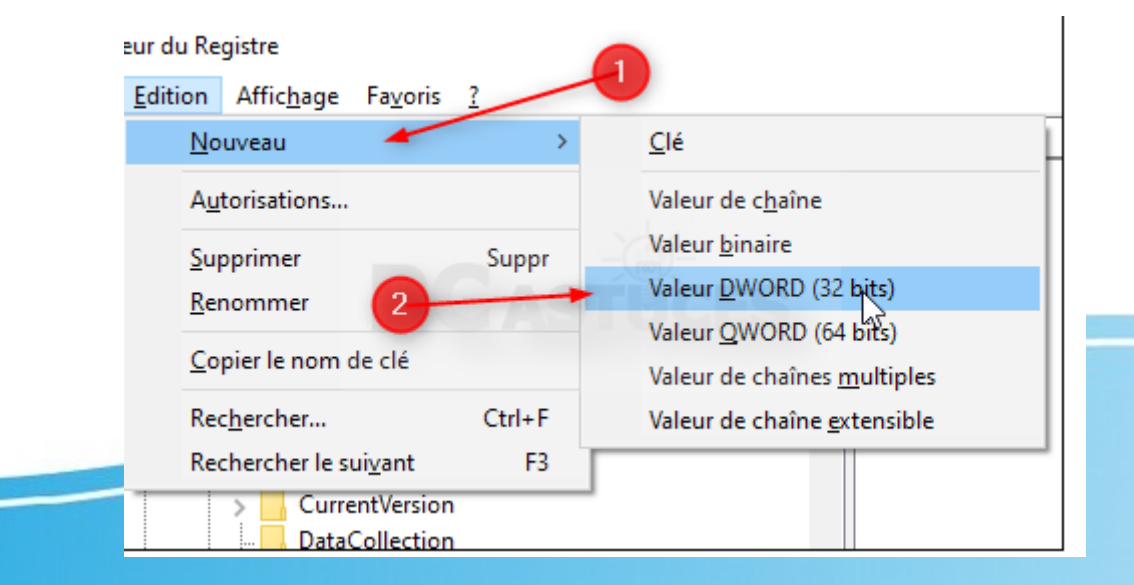

#### 7- Dans la fenêtre qui s'ouvre à droite, donner lui le nom de **DisableAcrylicBackgroundOnLogon**

8- Dans le champ **Données de la valeur, mettez 1 et OK ;** 

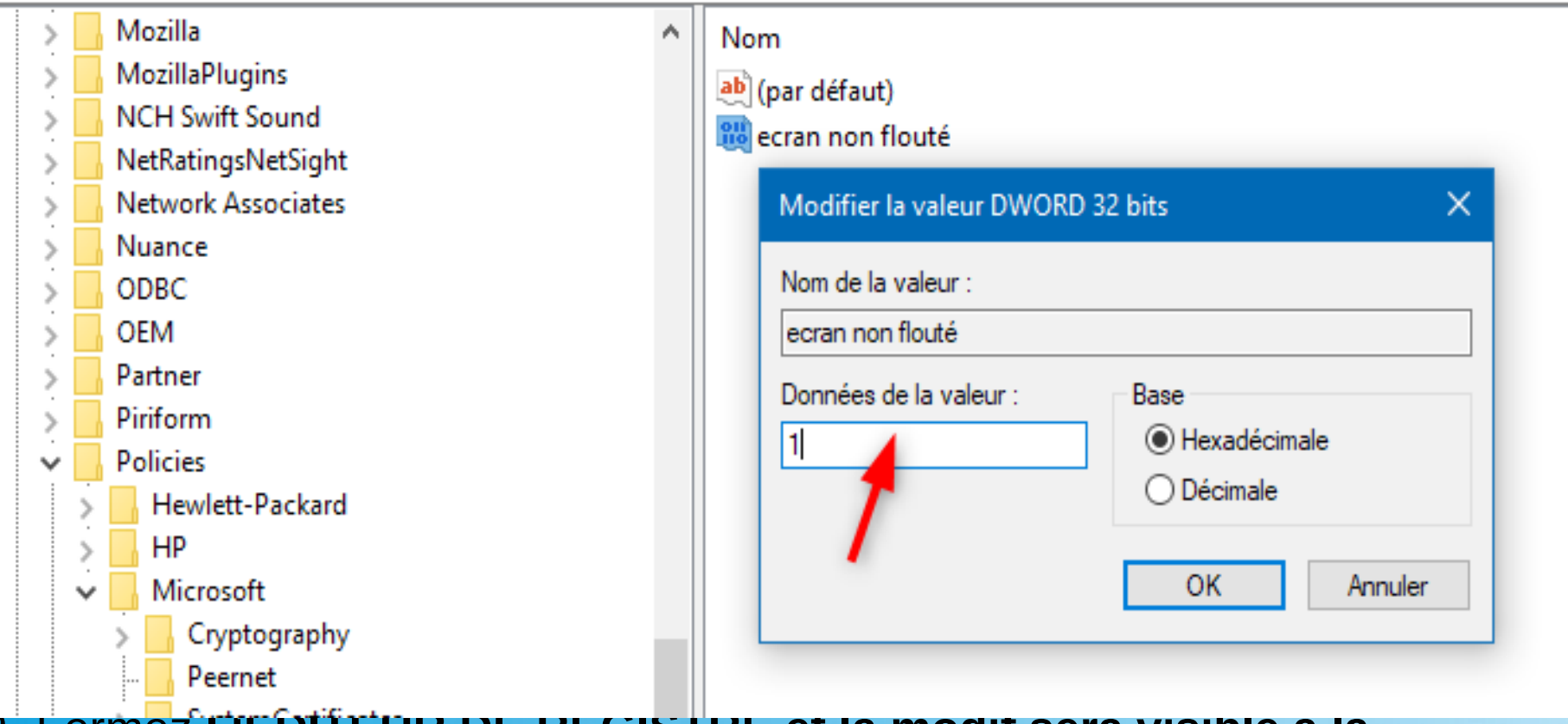

Ordinateur\HKEY\_LOCAL\_MACHINE\SOFTWARE\Policies\Microsoft\Windows

9- Fermez **l 'EDITEUR DE REGISTRE et la modif sera visible à la prochaine ouverture. Remettre la valeur à 0 au cas où….**